# **PickPost and My Post 24** Finding an address for receiving mail

Thanks to the PickPost and My Post 24 services, you can flexibly control the receipt of parcels and registered letters. But for this to work, items need to be correctly addressed.

## **Create a Swiss Post Customer Login**

- 1. Select "Login" at the top right of the swisspost.ch homepage, log in and continue with the section "Find your User ID". If you do not yet have a Swiss Post Customer Login, click on "Register".
- 2. We recommend creating a login with SwissID. The advantage is that with SwissID you have access to more and more Swiss online services with a single login. SwissID is a service from SwissSign Group Ltd., a joint venture between government-related Swiss companies.
- 3. Enter your personal data and follow the instructions on the screen.
- 4. After registering, you will receive a six-digit code by e-mail which you will need to enter on the Swiss Post Customer Login page. By doing so, you will activate the details you have registered.
- 5. Complete registration

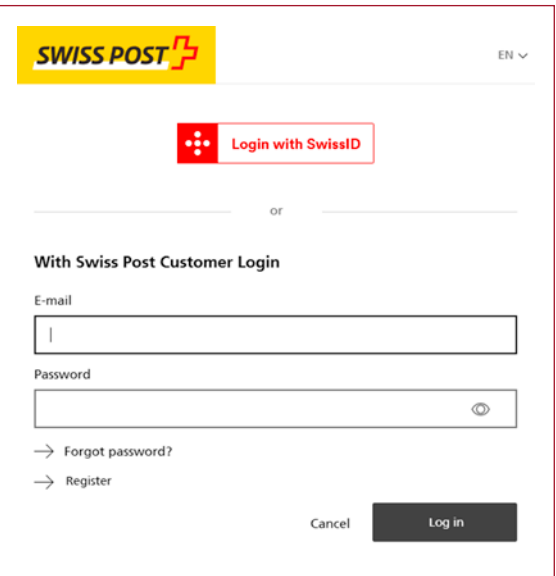

### **Finding your User ID**

You can find your personal User ID in the Customer Center settings. If you wish, you can also set your own User ID there.

[post.ch/en/customer-center/customer-center/](http://post.ch/en/customer-center/customer-center/pickpost-mypost24) [pickpost-mypost24](http://post.ch/en/customer-center/customer-center/pickpost-mypost24)

 $\bigcap_{101}$  > Customer Center > Customer center > PickPost and My Post 24

#### **PickPost and My Post 24** Configure settings

You can find details on PickPost, My Post 24 and the General Terms and Conditions (GTC) under "More information". Please acknowledge our GTC, which shall be deemed to have been accepted as soon as you start using the services.

#### **Your settings**

The user IDs for "PickPost" and "MyPost 24" are identical. The settings and the services are active a<br>as you receive the confirmation from "PickPost" by e-mail, and for "My Post 24" once you have<br>confirmed your address. At

Your User ID

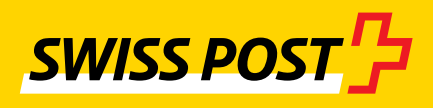

Edit user ID

# **The address**

The PickPost/My Post 24 address consists of four elements.

- First name and last name
- Keyword and User ID
- My Post 24 or PickPost address
- Postcode and town

To ensure that you are notified about incoming consignments and that you can collect them, it is important to enter the address elements in the right fields.

If you only have 3 address lines available, write your first and last names in the "First name" field, and one of the relevant keywords (either "PickPost" or "MyPost24") followed by your User ID in the "Last name" field.

#### **Examples of address entries in online shops**

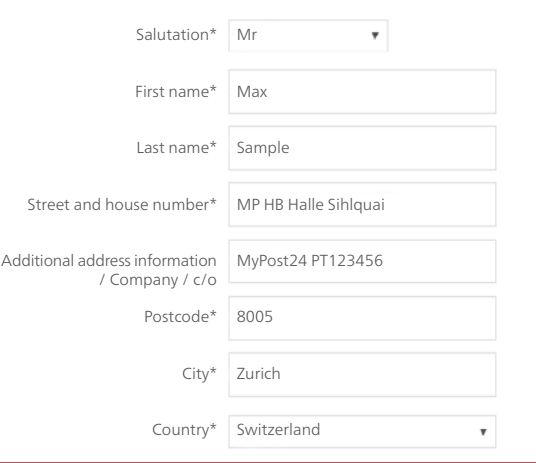

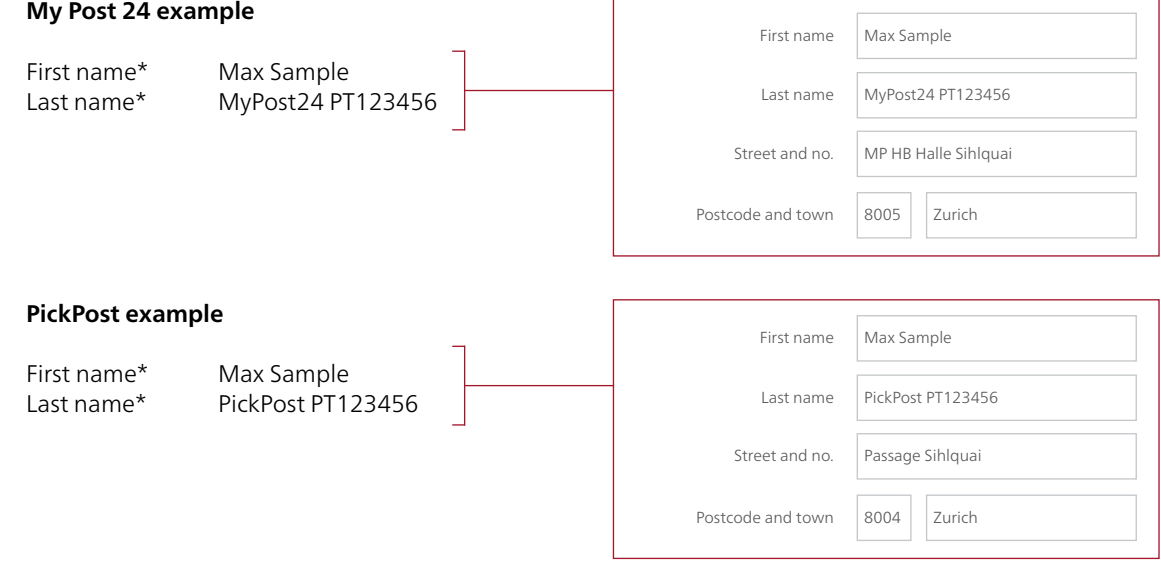

Please write the service and the personal User ID in one word (PickPost or MyPost24) e.g.: PickPost PT123456 / MyPost24 PT123456

## **Finding the location address**

You can find the latest My Post 24 terminals and locations for the PickPost service at [swisspost.ch/locations,](http://swisspost.ch/locations) under "Show location details".

You will find the correct address in the location details.

#### **My Post 24 example**

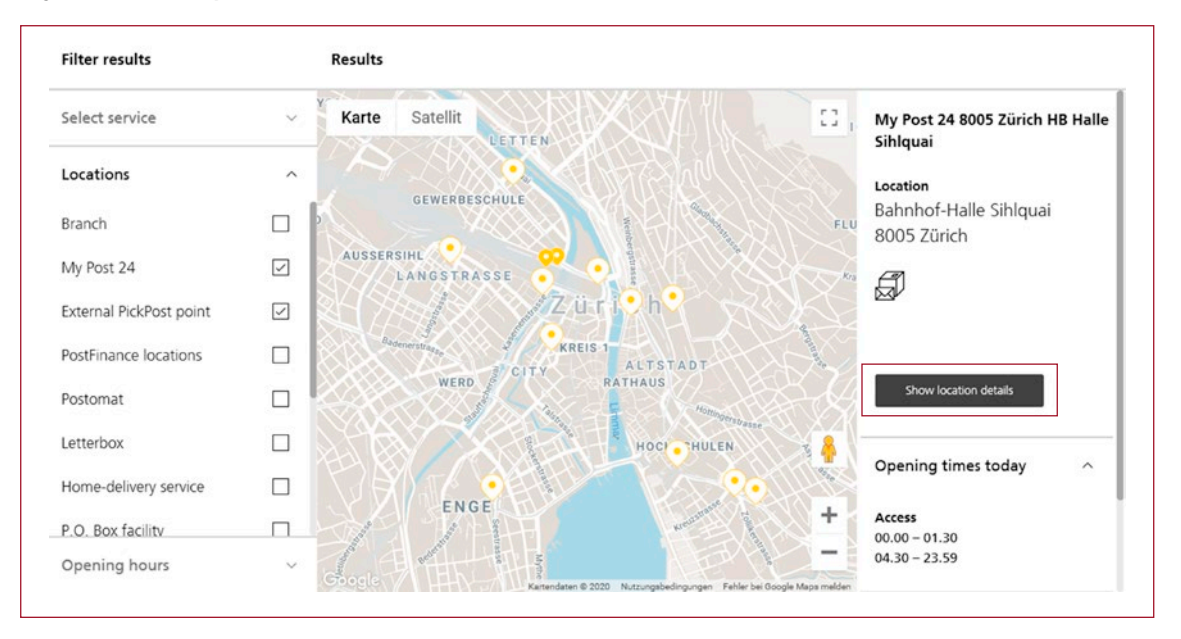

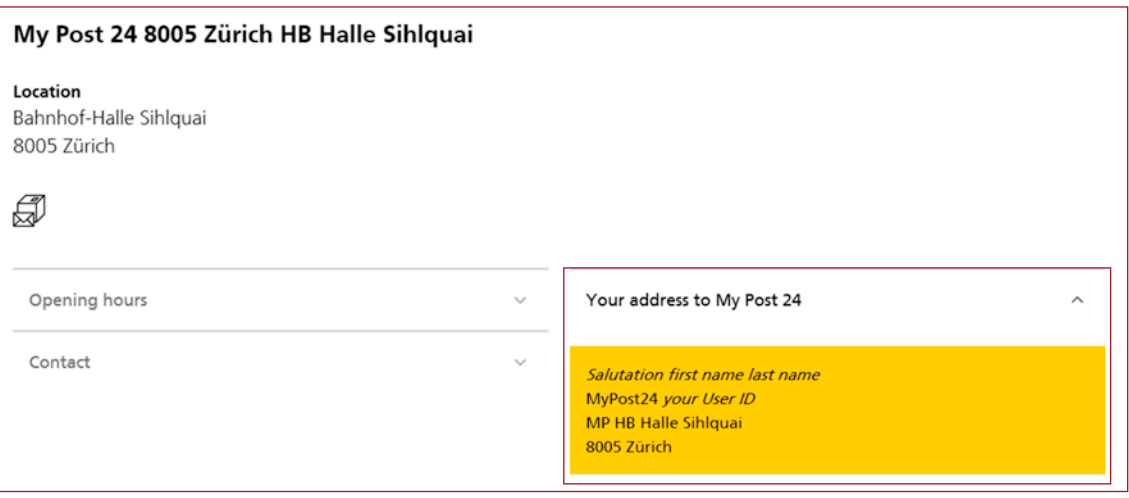

# **PickPost example**

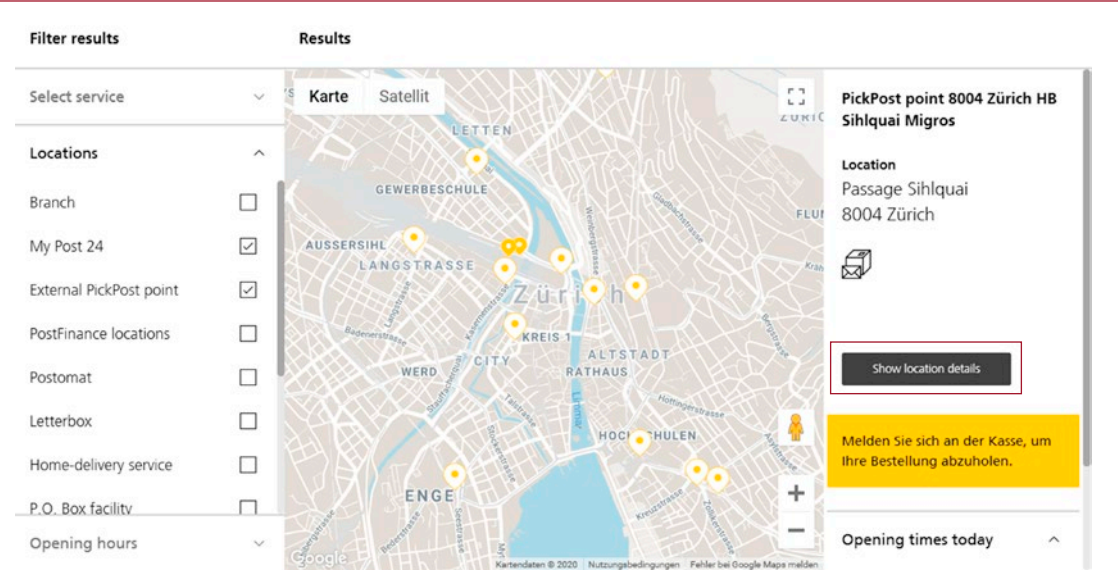

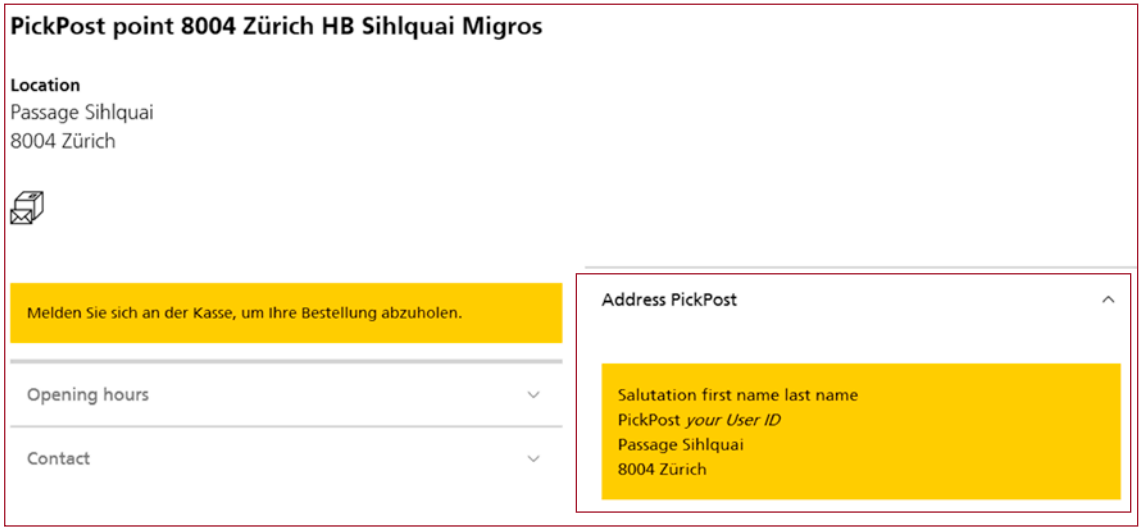

**Post CH Ltd PostalNetwork Wankdorfallee 4 P.O. Box 3030 Berne Switzerland**

**Tel. 0800 888 099 E-mail pickpost@swisspost.ch / mypost24@swisspost.ch swisspost.ch**

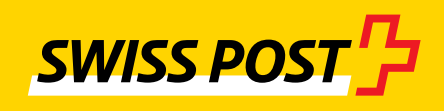